知 HPE ProLiant Gen10系列服务器Microsoft Windows Server 2016英文版操作 系统下安装中文语言包

[Windows](https://zhiliao.h3c.com/questions/catesDis/329)系统安装 **[吕飞](https://zhiliao.h3c.com/User/other/296)** 2018-03-06 发表

如何在Microsoft Windows Server 2016英文版操作系统下安装中文语言包。

1.首先找到Microsoft Windows server 2016语言包文件,并拷贝到服务器。 2.在服务器上按组合键win+R键调出运行工具,输入lpksetup并回车。

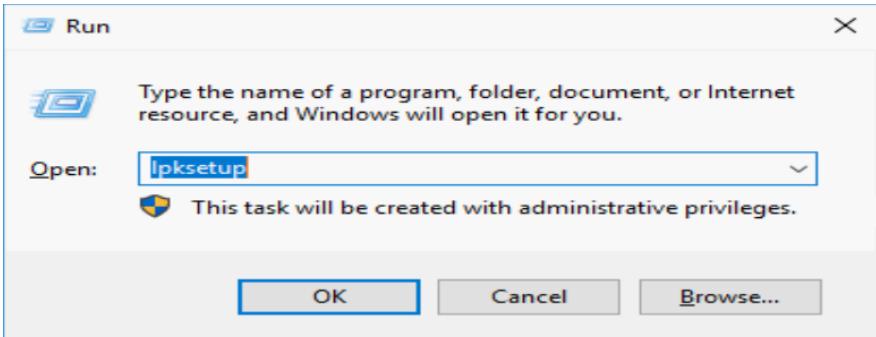

3.回车后选择Install display languages(安装显示语言)。

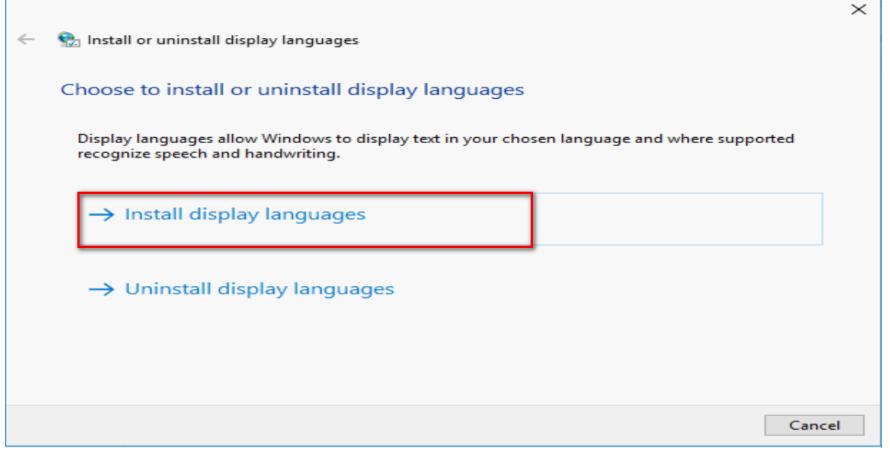

4.点击Browse,然后选择下载好的语言包,点击OK。

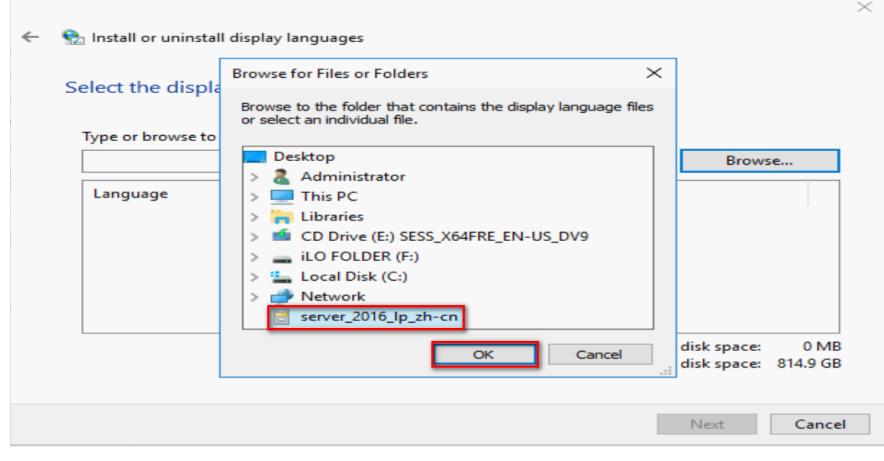

5.点击Next开始安装。

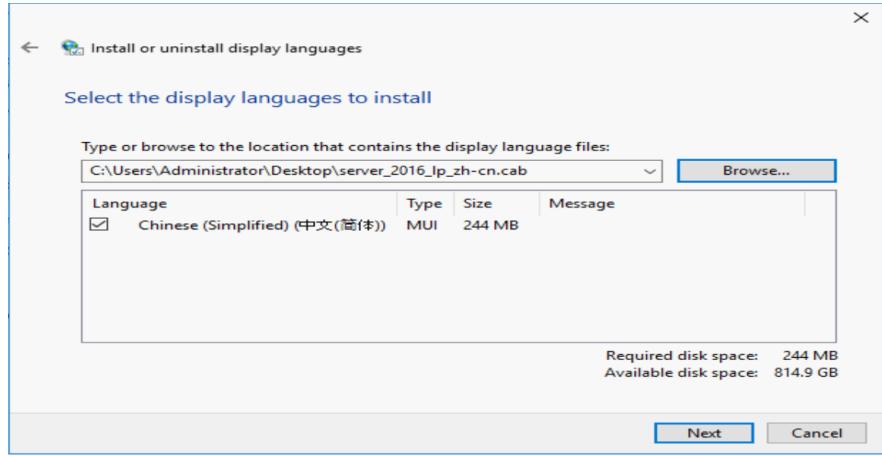

6.选择I accept the license terms(同意协议),并点击Next继续。

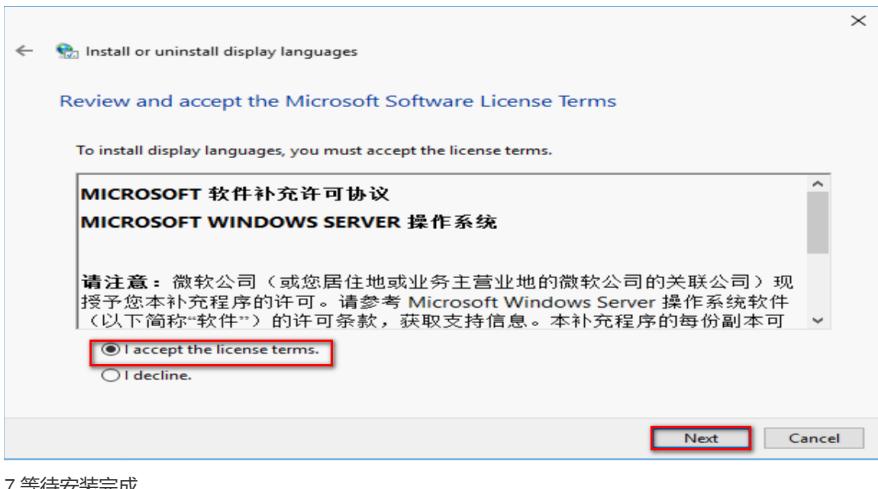

7.等待安装完成。

 $\Box$ 

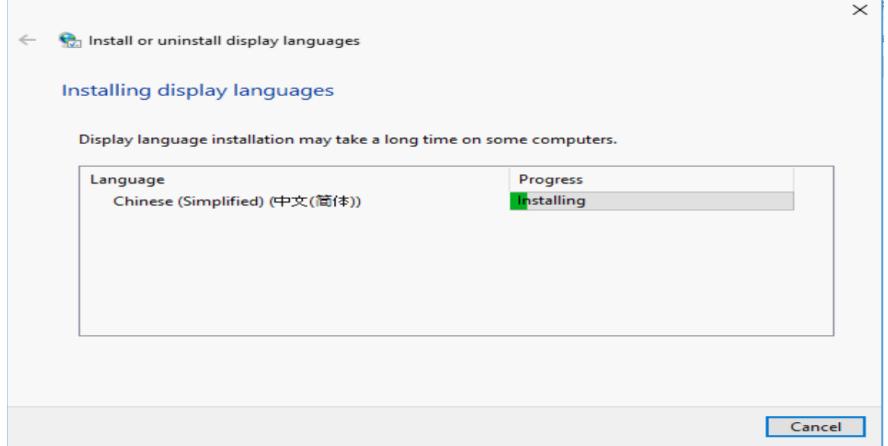

8.完成安装,点击Close关闭。

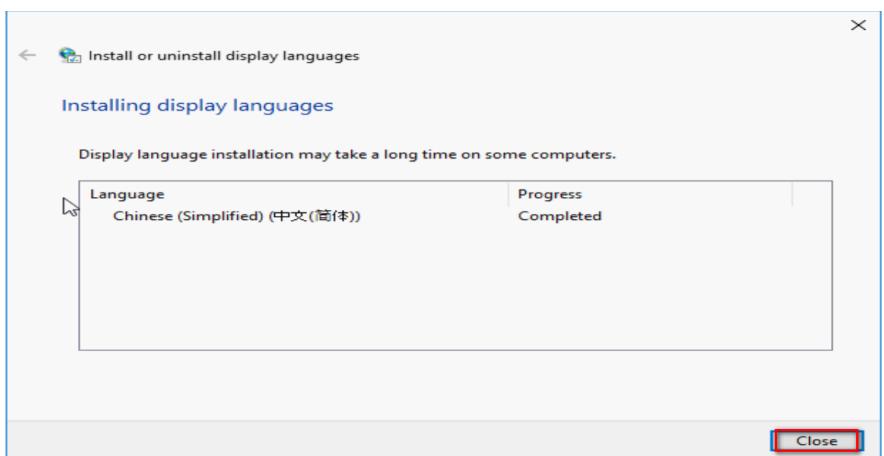

9.打开开始菜单,选择Settings。

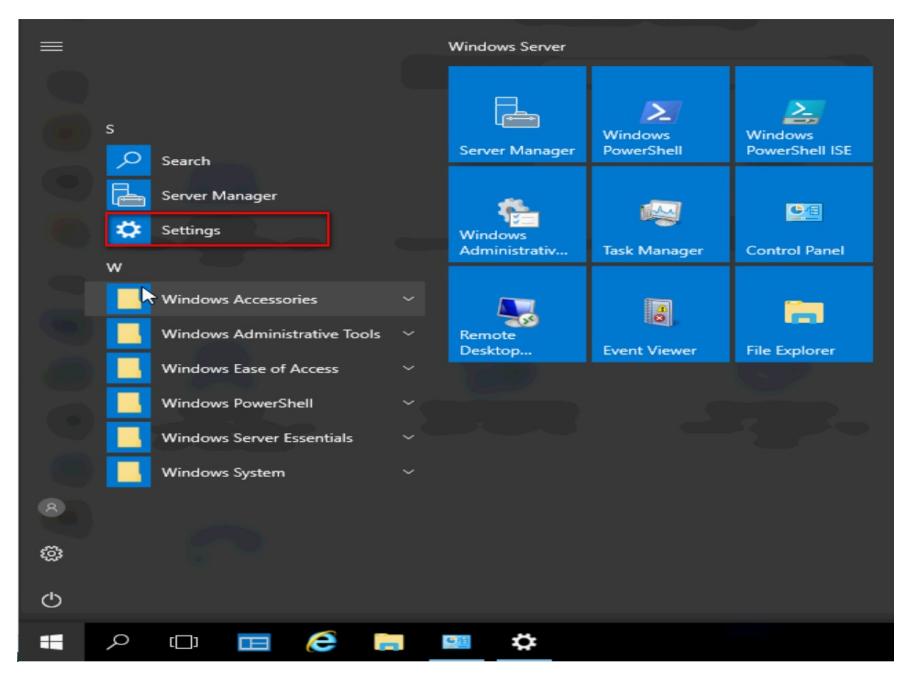

10.选择Time & language(时间和语言)。

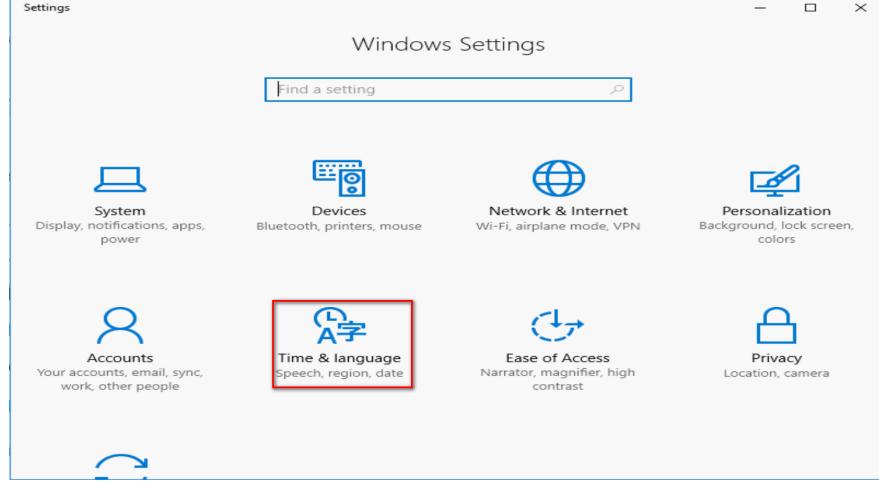

11.选择Region&language(地区和语言), 选择中文, 并点击Set as default(设置为默认语言), 设 置后重启生效。

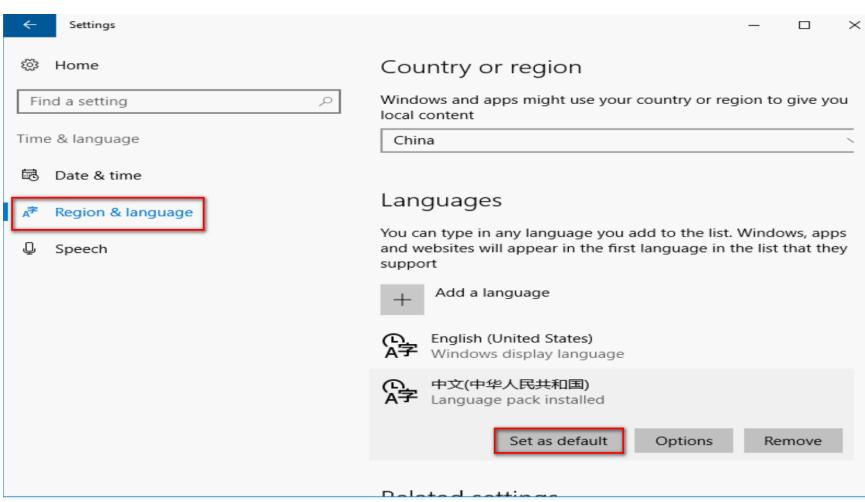

注意:语言包设置后需要重启才能生效。